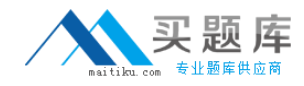

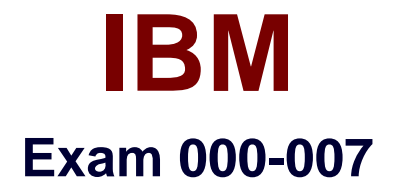

# **IBM Tivoli Netcool/OMNIbus V7.3 Implementation**

**Version: 5.0**

**[ Total Questions: 132 ]**

[http://www.maitiku.com QQ:860424807](http://www.maitiku.com)

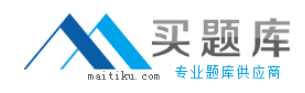

When upgrading probes, what does the UPGRADE.SH script do?

**A.** It reinstalls the probes.

**B.** It migrates probes data to the \$NCHOME/omnibus/probes/migrated directory.

**C.** It reinstalls the probes and migrates data to the \$NCHOME/omnibus/probes/migrated directory.

**D.** It creates new configuration files of the probes in the

\$NCHOME/omnibus/probes/migrated directory.

### **Answer: B**

**Question No : 2**

If the Tivoli Integrated Portal (TIP) is going to be installed behind a Load Balancer, what has to be done toconfigure the required database?

**A.** Turn on the default load balancer within TIP.

**B.** Nothing, the TIP does not support Load Balancing.

**C.** Run the HAScripts.sh command, which will automatically create the database and schema.

**D.** Run the tipMakedb.sh and tipdbSchema.sh commands which will automatically create the databaseand schema.

### **Answer: D**

# **Question No : 3**

Which three types of installation are possible when installing IBM Tivoli Netcool/OMNIbus on UNIX?(Choose three.)

- **A.** Custom Installation
- **B.** Silent Installation
- **C.** Default Installation
- **D.** Advance Installation
- **E.** GUI-based Installation
- **F.** Command line-based Installation

# **Answer: B,E,F**

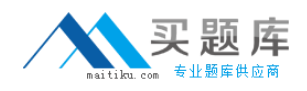

What is a reason for a probe to consume too much CPU time when reconnecting to an ObjectServer?

- **A.** The rules file is corrupted.
- **B.** The properties file is misconfigured.
- **C.** The store-and-forward file is too large.
- **D.** The peer-to-peer failover has gone in stand by.

**Answer: C**

**Question No : 5**

What is the default Windows path in which IBM Tivoli OMNIbus V7.3 is installed?

- **A.** C:\IBM\netcool
- **B.** C:\micromuse\netcool
- **C.** C:\IBM\tivoli\netcool
- **D.** C:\IBM\micromuse\netcool

**Answer: C**

# **Question No : 6**

During a migration of the ObjectServer the engineer chooses not to migrate the existing ObjectServer V7.2data to the new installation of V7.3 that is on a different disk location.How can the ObjectServer data bemigrated from the old system to the new system?

**A.** Run the UPGRADE.SH script with the -old path and -new path set appropriately.

**B.** Manually copy all of the configuration files from the old ObjectServer path to the new ObjectServerdirectory path.

**C.** Run the installer again and choose just the data migration option that is available in the customconfiguration option.

**D.** Use the nco sql -user username -password password -server servername < upgrade72to73.sqlcommand to migrate the data.

### **Answer: A**

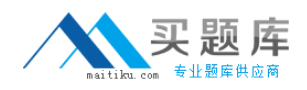

Which probe will be required to integrate events from IBM Tivoli Enterprise Console with IBM TivoliNetcool/OMNIbus?

**A.** TEC probe **B.** Syslog probe **C.** MTTrapd probe **D.** Tivoli EIF probe

**Answer: D**

### **Question No : 8**

Which encryption utility must be used to encrypt the passwords when running in FIPS 140- 2 mode?

**A.** nco\_g\_crypt **B.** nco\_pa\_crypt **C.** nco\_sql\_crypt **D.** nco\_aes\_crypt

**Answer: D**

### **Question No : 9**

An Administrator is required to collect statistical information about triggers from an IBM Tivoli Netcool/OMNIbus V7.3 ObjectServer.Which two settings are required to be defined in the ObjectServer properties file? (Choose two.)

- **A.** Set value of MessageLog to 1.
- **B.** Set value of Auto.debug to ON.
- **C.** Set value of MessageLevel to 1.
- **D.** Set the Auto.StatsInterval property to 60 seconds.
- **E.** Set the Auto.Enabled property of the ObjectServer to TRUE.

### **Answer: D,E**

#### **Question No : 10**

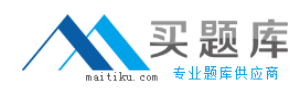

Which two files/directories must be backed up before the upgrade if the existing Tivoli Integrated Portal(Web GUI 2.2) is installed as non-root user? (Choose two)

- **A.** install\_dir
- **B.** DE\_username
- **C.** .username\_asci
- **D.** .asci\_username
- **E.** Non\_Install.dir

### **Answer: A,D**

# **Question No : 11**

The customer is upgrading from Tivoli Integrated Portal (Webtop 2.2) to Web GUI.Which file should berestored to get all the filters?

- **A.** install\_dir/profiles/TIPProfile/etc/WebGUI/WebGUI\_22
- **B.** install\_dir/profiles/TIPProfile/etc/WebGUI/WebGUI\_21
- **C.** install\_dir/profiles/TIPProfile/etc/WebGUI/deprecated
- **D.** install\_dir/profiles/TIPProfile/etc/WebGUI/migrated\_data

# **Answer: C**

### **Question No : 12**

What is a critical step while configuring an external tool on IBM Tivoli Netcool/OMNIbus ?

- **A.** Install jr\_exec process.
- **B.** Determine user privileges to run the external tool.
- **C.** Determine the licensing option for the external tool.
- **D.** Determine the time frame of the external tool execution.

### **Answer: B**

# **Question No : 13**

Which two types of elements can be migrated from IBM Tivoli Netcool/Webtop 2.x to IBM Tivoli Netcool/OMNIbus V7.3 Web GUI? (Choose two.)

### **A.** Maps

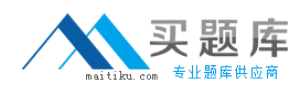

**B.** Links

- **C.** Frames
- **D.** Entities
- **E.** JavaScript

**Answer: A,D**

# **Question No : 14**

When an IBM Tivoli Probe is installed, what is the default log level set in the properties file?

**A.** msg

**B.** warn

**C.** info

**D.** error

### **Answer: B**

# **Question No : 15**

How does the Log and Trace Analyzer help IBM Tivoli Netcool/OMNIbus V7.3 administrators?

**A.** It queries remote ObjectServers and provides a single view of all logs.

**B.** It allows administrators to remotely enable or disable debugs on ObjectServers.

**C.** It queries ObjectServers and copies logs to the workstation for further analysis.

**D.** By using the analyzer multiple Tivoli Netcool/OMNIbus log files are correlated into a single view.

**Answer: D**

# **Question No : 16**

Which options must be used when creating the ObjectServer to create a Display ObjectServer and applythe SQL customization to it?

**A.** dsddesktopserver, dsddualwrite, dsdprimary, and configfile

- **B.** desktopserver, dualwrite, dsdprimary, and customconfigfile
- **C.** desktopserver, dsddualwrite, dsdprimary, and customconfigfile

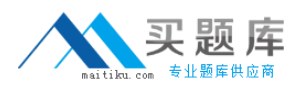

**D.** dsddesktopserver, dsddualwrite, dsdprimary, and customconfigfile

### **Answer: C**

### **Question No : 17**

Which two components are used in the Tivoli Integrated Portal console to create custom screens forusers? (Choose two.)

- **A.** Window
- **B.** Folders
- **C.** Portlets
- **D.** Viewpoints
- **E.** External URLs

**Answer: B,E**

### **Question No : 18**

In a rules file, which line will assign the Node token to the Node field in the ObjectServer?

**A.** @Node = &Node **B.** %Node =  $@$  Node **C.** @Node = \$Node **D.** \$Node = @Node

### **Answer: C**

### **Question No : 19**

How is the command line SQL started in Windows?

**A.** isql.bat **B.** nco\_sql **C.** nco\_p\_sql **D.** nco\_dbinit

**Answer: A**

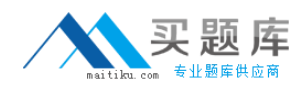

Which role is required to define Users, Groups, and Roles on IBM Tivoli Netcool/OMNIbus V7.3 Web GUI?

**A.** ncw\_admin

- **B.** iscadmins
- **C.** ncw\_admin, tipadmins
- **D.** ncw admin, netcool rw

### **Answer: B**

### **Question No : 21**

What is taken into consideration while calculating sizing for a server that will only run an IBM TivoliNetcool/OMNIbus ObjectServer ?

- **A.** number of Web GUI maps configured
- **B.** number of operator users configured
- **C.** number of custom SQL triggers configured
- **D.** number of Process Control agents configured within the solution

### **Answer: C**

### **Question No : 22**

What does an event with the Type field set to a value of 1 in the alerts.status table of the ObjectServerindicate?

- **A.** The event is marked as a problem.
- **B.** The event is marked as a resolution.
- **C.** The event is marked as indeterminate.
- **D.** The event is marked as informational.

#### **Answer: A**

#### **Question No : 23**

An ObjectServer fails to start. An error message is received related to an address that is

already in use.

What is the correct action to take to resolve the problem?

- **A.** Run nco\_igen and it will find an available IP address.
- **B.** Modify the interfaces.arch file with an available IP address.
- **C.** Make appropriate changes to the omni.dat file and run nco\_igen.
- **D.** Make appropriate changes to the omni.dat file and restart the ObjectServer.

### **Answer: C**

# **Question No : 24**

Which three actions does the the nco linstall lospam script perform? (Choose three.)

- **A.** Create pam.conf file.
- **B.** Create pam\_omnibus.conf file.
- **C.** Create pam\_omnibus\_os.conf file.
- **D.** Install the ObjectServer Pluggable Authentication Modules (PAM).
- **E.** Configure an ObjectServer to use PAM.

**F.** Update system PAM configuration file with auth, account, and password entries for the nco\_objservapplication.

# **Answer: C,D,F**

### **Question No : 25**

What do the entities become when they are migrated from IBM Tivoli Netcool/Webtop 2.x to IBM TivoliNetcool/OMNIbus V7.3 Web GUI ?

- **A.** HTML filters
- **B.** data sources
- **C.** system maps
- **D.** system filters

### **Answer: D**

### **Question No : 26**

What does the command ws\_ant.bat|sh -f tipExportImport.xml export -

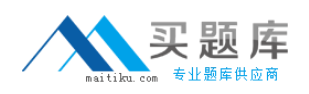